## Table des matières

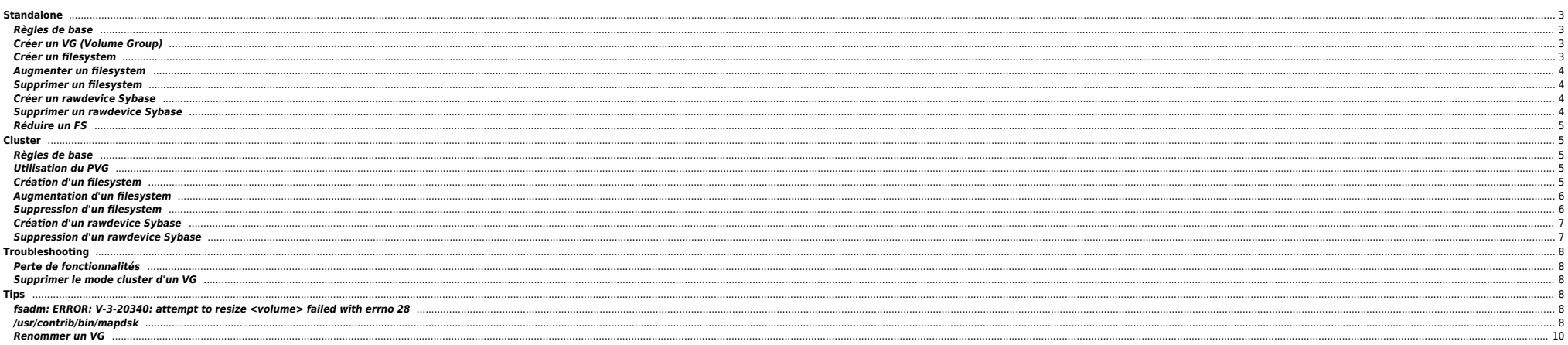

# <span id="page-2-0"></span>**Standalone**

## <span id="page-2-1"></span>**Règles de base**

- Le volume groupe vg00 doit être réservé pour le système.
- De préférence, on ne crée pas de volume logique (LV) pour des logs sur un disque où il y a des datas.
- On spécifie toujours le disque sur lequel on étend un LV ainsi que son miroir (s'il y a lieu d'être).

## <span id="page-2-2"></span>**Créer un VG (Volume Group)**

On prépare les disques :

root@server2835:/\$ pvcreate /dev/rdsk/c6t8d0 Physical volume "/dev/rdsk/c6t8d0" has been successfully created. root@server2835:/\$ pvcreate /dev/rdsk/c8t8d0 Physical volume "/dev/rdsk/c8t8d0" has been successfully created.

On prépare la création du VG :

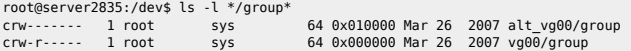

root@server2835:/dev\$ mkdir extvg01

root@server2835:/dev\$ mknod extvg01/group c 64 0x020000

## root@server2835:/dev\$ ls -l \*/group\*  $64.0 \times 010000 \text{ M} \cdot \text{R}$  2007 alt  $\frac{1}{2000}$ /group

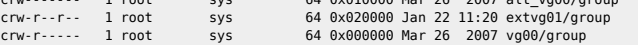

On créé le VG :

root@server2835:/dev\$ vgcreate -l 255 -p 128 -e 4096 -s 64 /dev/extvg01 /dev/dsk/c6t8d0 Volume group "/dev/extvg01" has been successfully created. Volume Group configuration for /dev/extvg01 has been saved in /etc/lvmconf/extvg01.conf root@server2835:/dev\$ vgextend /dev/extvg01 /dev/dsk/c68t8d0

- $\bullet$  -l : nombre MAX de LVs
- -p : nombre max de disques
- $\bullet$  -e : nombre max de PEs par disques
- -s : taille de la PE (en Mo)

#### <span id="page-2-3"></span>**Créer un filesystem**

 $\bullet$  Initialisation du LV :

lvcreate -n lv name /dev/vg name lvcreate -r N -n lv\_name /dev/vg\_name (avec Symmetrix)

● Définition de la taille du LV :

lvextend -L "taille en MO" /dev/vg\_name/lv\_name /dev/dsk/cxtydz

Création du miroir (si nécessaire)

lvextend -m 1 /dev/vg\_name/lv\_name /dev/dsk/cxtydz\_miroir

Création du FS :

newfs -F vxfs -o largefiles /dev/vg\_name/rlv\_name

Création du point du point de montage :

mkdir <point de montage>

Ajout de l'entrée dans le fichier /etc/fstab :

/dev/vg\_name/lv\_name <point de montage> vxfs delaylog 0 2

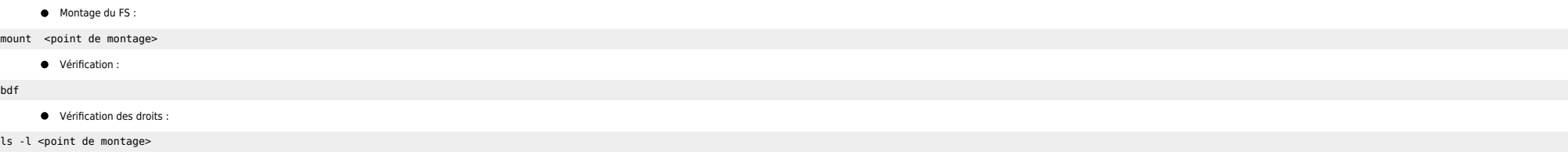

## <span id="page-3-0"></span>**Augmenter un filesystem**

Définition de la nouvelle taille du LV :

lvextend -L "taille en MO" /dev/vg\_name/lv\_name /dev/dsk/cxtydz /dev/dsk/cxtydz\_miroir avec cxtydz primaire et cxtydz\_miroir le disque miroir (si nécessaire)

 $\bullet$  Augmentation du FS :

fsadm -F vxfs -b (taille en MO\*1024) <point de montage>

 $\bullet$  Vérification :

bdf

## <span id="page-3-1"></span>**Supprimer un filesystem**

 $\bullet$  Démontage du FS :

umount <point de montage>

● Suppression du LV :

lvremove /dev/vg\_name/lv\_name

Suppression de la ligne concernée dans le fichier /etc/fstab

Suppression du point de montage

#### <span id="page-3-2"></span>**Créer un rawdevice Sybase**

 $\bullet$  Initialisation du LV :

lvcreate -n lv name /dev/vg name lvcreate -r N -n lv\_name /dev/vg\_name (avec Symmetrix)

Définition de la taille du LV :

lvextend -L "taille en MO" /dev/vg\_name/lv\_name /dev/dsk/cxtydz

Création du miroir (si nécessaire)

lvextend -m 1 /dev/vg\_name/lv\_name /dev/dsk/cxtydz\_miroir

 $\bullet$  Ajout des droits SYBASE :

chown <user sybase>:<group sybase> /dev/vg\_name/r\*

Ajout du lien symbolique :

ln -s /dev/vg\_name/rlv\_name /sybase\_data/<instance sybase>/rawdevice/<sybase name>

## <span id="page-3-3"></span>**Supprimer un rawdevice Sybase**

Suppression du LV :

lvremove /dev/vg\_name/lv\_name

# **Réduire un FS**

Avec vxfs on peut réduire un FS à chaud (pas spécifique à HP-UX). On réduit d'abord le FS avec fsadm puis on réduit ensuite le LV avec /vreduce. Il faut être précis sur les tailles utilisées, ici on passe le FS à de 6 Go à

 $\bullet$  Réduction du FS

fsadm -b \$((4000\*1024)) /toto

 $\bullet$  Réduction du LV

lvreduce -L 4000 /dev/vg\_titi/lv\_toto

## <span id="page-4-1"></span>**Cluster**

### <span id="page-4-2"></span>**Règles de base**

- Le volume groupe vg00 doit être réservé pour le système
- On ne crée jamais de volume logique pour des logs sur un disque où il y a des datas
- On spécifie toujourss le disque sur lequel on étend un LV ainsi que le miroir
- On doit exporter la map du vg si on crée/supprime un LV
- Lors d'un ajout d'un raw device, ne pas oublier de lui attribuer les bons droits

## <span id="page-4-3"></span>**Utilisation du PVG**

Lorsque des LVs sont mirrorés sur des disques distants (du SAN inter sites par ex.) il faut être vigilant lors de la création ou l'augmentation des filesystems pour ne pas endommager le miroir. Si on mirrore mal (c'est-à-d contiennent des PEs sur des disques situés un même site. En cas de crash d'une baie ou d'un incendie, on perd donc les disques, les données et le miroir. D'où l'intérêt de mirrorer avec soin.

Par ex. SAM<sup>11</sup> ne sait pas déterminer où sont situés les disques physiquement. Lorsqu'on lui demande d'étendre un LV il prend les premiers disques libres. Et la plupart du temps on se retrouve un miroir incorrect car les lvextend -m 0, lvextend -m 1 et pvmove mais c'est long et moins on a d'espace disque de libre et plus c'est fastidieux à faire.

Si beaucoup de personnes disposent des droits root sur une machine on a donc plus de risques d'obtenir un LVM moisi. Tout le monde ne fait pas forcément attention lors des manipulations LVM. Ou bien d'autres personnes ne s

Ci-dessous un résumé des étapes pour mettre en place le PVG :

#### **Création du fichier /etc/lympyg**

VG /dev/vg\_data1 PVG PV\_siteA /dev/dsk/c1t6d0 /dev/dsk/c2t6d0 PVG PV\_siteB /dev/dsk/c3t6d0 /dev/dsk/c4t6d0

Pour le VG va data1 on a 2 PVGs composés des disques c[1,2|t6d0 d'une part et c[3,4|t6d0 d'autre part, C'est à dire que lorsqu'on utilise lyextend ou lyreduce le système sait qu'il doit travailler avec 1 disque de chaque P

#### $\bullet$  Modification des paramètres des LVs

On utilise l'option PVG-strict de la commande lvchange (c'est le même principe que le strict / superstrict sous AIX) :

lvchange -s /dev/vg\_data1/lv\_data1

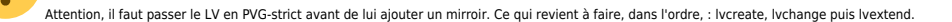

Un vgexport met à vide le fichier etc/lvmpvg, il faut penser à le backuper avant de faire des export/import de VG.

C'est tout. Maintenant un simple /vextend sans spécifier de disque fonctionnera en utilisant un disque de chaque PVG. De cette manière on aura un mirroring propre. Par ailleurs on peut également utiliser la méthode en spéc penser à mettre à jour le /etc/lvmpvg en conséquence.

## <span id="page-4-4"></span><span id="page-4-0"></span>**Création d'un filesystem**

 $\bullet$  Initialisation du LV :

lvcreate -n lv name /dev/vg name lvcreate -r N -n lv\_name /dev/vg\_name (avec Symmetrix)

**■** Définition de la taille du LV ·

lvextend -L "taille en MO" /dev/vg\_name/lv\_name /dev/dsk/cxtydz

Création du miroir (si nécessaire)

lvextend -m 1 /dev/vg\_name/lv\_name /dev/dsk/cxtydz\_miroir

 $\bullet$  Initialisation du filesystem :

newfs -F vxfs -o largefiles /dev/vg\_name/rlv\_name

- $\bullet$  Mise à jour du fichier control.sh
- Ouvrir avec vi le fichier /etc/cmcluster/package\_name/control.sh
- $\bullet$  Se rendre à la derniere ligne du type LV[xx]...
- La dupliquer sur la ligne en dessous en l'ajoutant
- Sur la ligne dupliquée ajouter 1 a tous les index et renseigner les champs LV[xx]= et FS[xx] Exemple :

LV[26]="/dev/vg\_package2/lv\_ubix\_data4"; FS[26]="/oracle\_data/disk4/UBXP"; FS\_MOUNT\_OPT[26]="" LV[27]="/dev/vg\_package2bis/lv\_gispro"; FS[27]="/appli/package2/GISPROXY"; FS\_MOUNT\_OPT[27]=""

Création du point du point de montage :

mkdir <point de montage>

Monter le filesystem en copiant/collant la ligne du control.sh

mount <lv\_name> <point de montage>

Appliquer les droits sur le filesystem

chown user name:group name <point de montage>

 $\bullet$  Mise à jour de la map du vg

vgexport -p -s -m /etc/cmcluster/Packagex/vg\_name.map /dev/vg\_name

- Recopie de la map sur les autres nœuds du cluster via ftp (répertoire équivalent)
- Mise à jour du vg sur les autres nœuds :

vgexport /dev/vg\_name mkdir /dev/vg\_name chmod 755 /dev/vg\_name mknod /dev/vg\_name/group c 64 même\_mineur\_du\_vg\_source (ex : 0x010000) vgimport -s -m /etc/cmcluster/Packagex/vg\_name.map /dev/vg\_name chown <user sybase>:<group sybase> /dev/vg\_name/r\* mkdir <point de montage>

- Reproduire les modifications appliquées au fichier control.sh de l'autre noeud :
- Ouvrir avec vi le fichier /etc/cmcluster/package\_name/control.sh
- Se rendre à la dernière ligne du type LV[xx]...
- $\bullet$  La dupliquer sur la ligne en dessous
- Sur la ligne dupliquée ajouter 1 a tous les index et renseigner les champs LV[xx]= et FS[xx]

## <span id="page-5-0"></span>**Augmentation d'un filesystem**

Définition de la nouvelle taille du LV :

lvextend -L "taille en MO" /dev/vg\_name/lv\_name /dev/dsk/cxtydz /dev/dsk/cxtydz\_miroir

**Augmentation du FS** 

fsadm -b (taille en MO \* 1024) <point de montage>

Vérification :

bdf

#### <span id="page-5-1"></span>**Suppression d'un filesystem**

 $\bullet$  Démontage du FS :

#### umount <point de montage>

Suppression du point de montage du FS :

rmdir <point de montage>

Suppression du LV :

lvremove /dev/vg\_name/lv\_name

- Suppression du filesystem dans le fichier control.sh :
- Ouvrir avec vi le fichier /etc/cmcluster/package\_name/control.sh
- Rechercher à la ligne du type LV[xx]…contenant les informations concernant le filesystem
- Supprimer la ligne et refaire la numérotation des lignes suivantes (attention 3 champs par ligne)
- $\bullet$  Exemple :

LV[26]="/dev/vg\_package2/lv\_ubix\_data4"; FS[26]="/oracle\_data/disk4/UBXP"; FS\_MOUNT\_OPT[26]="" LV[27]="/dev/vg\_package2bis/lv\_gispro"; FS[27]="/appli/package2/GISPROXY"; FS\_MOUNT\_OPT[27]=""

 $\bullet$  Mise à jour de la map du vg :

vgexport -p -s -m /etc/cmcluster/Packagex/vg\_name.map /dev/vg\_name

- Recopie de la map sur les autres nœuds du cluster via ftp (répertoire équivalent)
- $\bullet$  Mise à jour du vg sur les autres nœuds
- Reporter les modification du control.sh du premier nœud sur les autres nœuds
- Supprimer le point de montage :

rmdir <point de montage> vgexport /dev/vg name mkdir /dev/vg name chmod 755 /dev/vg name mknod /dev/vg\_name/group c 64 même\_mineur\_du\_vg\_source (ex : 0x010000) vgimport -s -m /etc/cmcluster/Packagex/vg\_name.map /dev/vg\_name chown <user sybase>:<group sybase> /dev/vg\_name/r\*

## <span id="page-6-0"></span>**Création d'un rawdevice Sybase**

 $\bullet$  Initialisation du LV :

lvcreate -n lv\_name /dev/vg\_name lvcreate -r N -n lv\_name /dev/vg\_name (avec Symmetrix)

● Définition de la taille du LV :

lvextend -L "taille en MO" /dev/vg name/lv name /dev/dsk/cxtydz

Création du miroir (si nécessaire) :

lvextend -m 1 /dev/vg\_name/lv\_name /dev/dsk/cxtydz\_miroir

Ajout des droits SYBASE :

chown <user sybase>:<group sybase> /dev/vg\_name/r\*

Ajout du lien symbolique pour les DBA :

ln -s /dev/vg\_name/rlv\_name /sybase\_data/<instance sybase>/rawdevice/<sybase name>

 $\bullet$  Mise à jour de la map du vg.

#### <span id="page-6-1"></span>**Suppression d'un rawdevice Sybase**

Suppression du LV :

lvremove /dev/vg\_name/lv\_name

 $\bullet$  Mise à jour de la map du vg :

vgexport -p -s -m /etc/cmcluster/Packagex/vg\_name.map /dev/vg\_name

Recopie de la map sur les autres noeuds du cluster via ftp (répertoire équivalent)

 $\bullet$  Mise à jour du vg sur les autres noeuds :

vgexport /dev/vg\_name

Where there is a shell, there is a way - https://unix.ndlp.info/

mkdir /dev/vg\_name chmod 755 /dev/vg\_name mknod /dev/vg\_name/group c 64 même\_mineur\_du\_vg\_source (ex : 0x010000) vgimport -s -m /etc/cmcluster/Packagex/vg\_name.map /dev/vg\_name chown <user sybase>:<group sybase> /dev/vg name/r\*

# <span id="page-7-0"></span>**Troubleshooting**

## <span id="page-7-1"></span>**Perte de fonctionnalités**

On peut avoir un souci de montage de FS avec certaines options comme convosync ou mincache. Ou alors être dans l'impossibilité d'augmenter un FS avec fsadm. Il faut vérifier la license VxFS avec vxlicense -p :

vrts:vxlicense: INFO: Feature name: HP\_OnlineJFS [50] vrts:vxlicense: INFO: Number of licenses: 1 (non-floating) vrts:vxlicense: INFO: Expiration date: Sun Jun 24 10:00:00 2007 (148.1 days ago) vrts:vxlicense: INFO: Release Level: 22 vrts:vxlicense: INFO: Machine Class: All vrts:vxlicense: INFO: Site ID: 0

Il faut dans ce cas patcher le **OnLineFS** avec la version la plus à jour.

#### <span id="page-7-2"></span>**Supprimer le mode cluster d'un VG**

vgchange -c n /dev/vg\_apps

# <span id="page-7-3"></span>**Tips**

#### <span id="page-7-4"></span>**fsadm: ERROR: V-3-20340: attempt to resize <volume> failed with errno 28**

Soit on augmente le FS octet par octet avec fsadm -b soit on vérifie la fragmentation du FS :

```
root@server:/ fsadm -E /some/fs
fsadm: /etc/default/fs is used for determining the file system type
  Extent Fragmentation Report
       Total Average Average Total
       Files File Blks # Extents Free Blks<br>41818 4 4 57741
                              4<sup>77</sup> blocks used for indirects: 319
    % Free blocks in extents smaller than 64 blks: 100.00
    % Free blocks in extents smaller than 8 blks: 100.00
    % blks allocated to extents 64 blks or larger: 0.86
   Free Extents By Size<br>1: 57741
1: 57741 2: 0 4: 0<br>8: 0 16: 0 32: 0<br>64: 0 128: 0 256: 0<br>512: 0 1024: 0 2048: 0<br>4096: 0 8192: 0 16384: 0
     252768: 0 65536: 0 131072: 0<br>262144: 0 524288: 0 1048576: 0<br>2007152: 0 1048576: 0
 262144: 0 524288: 0 1048576: 0
 2097152: 0 4194304: 0 8388608: 0
   16777216: 0 33554432: 0 67108864: 0
   134217728: 0 268435456: 0 536870912: 0
                       1073741824: 0 2147483648: 0
```
Plus le nombre de blocs contenus dans les extents les plus petits est important, plus le FS est fragmenté, ce qui est le cas ici.

Pour défragmenter, à chaud :

fsadm -e -d /some/fs

#### <span id="page-7-5"></span>**/usr/contrib/bin/mapdsk**

[Exemple de sortie de la commande :](#page--1-0)

2024/05/19 09:33 9/11 Standalone root@server:/ mapdsk Scanning hardware, please wait... /dev/rdsk/c0t0d0 is a CDROM device /dev/dsk/c1t0d0s2: cannot open or is not a character device file /dev/dsk/c1t0d0s3: cannot open or is not a character device file /dev/dsk/c1t1d0s2: cannot open or is not a character device file /dev/dsk/c1t1d0s3: cannot open or is not a character device file /dev/rdsk/c2t0d0 UNUSED /dev/rdsk/c2t4d7<br>/dev/rdsk/c2t5d0 CONFIG in /dev/vg\_Package1<br>UNUSED /dev/rdsk/c2t5d1 UNUSED /dev/rdsk/c2t5d2 UNUSED /dev/rdsk/c2t5d3 UNUSED /dev/rdsk/c2t5d4 UNUSED /dev/rdsk/c2t5d5 UNUSED /dev/rdsk/c2t5d6 UNUSED /dev/rdsk/c2t5d7<br>/dev/rdsk/c2t6d0 CONFIG in /dev/vg\_Package2 /dev/rdsk/c2t6d1 UNUSED /dev/rdsk/c2t6d2 UNUSED /dev/rdsk/c2t6d3 UNUSED /dev/rdsk/c2t6d4 UNUSED /dev/rdsk/c2t6d5 UNUSED /dev/rdsk/c2t6d6 UNUSED /dev/rdsk/c2t6d7 UNUSED /dev/rdsk/c2t7d0<br>/dev/rdsk/c2t7d1 - NOCONF in /dev/vg00<br>UNUSED /dev/rdsk/c2t7d2<br>/dev/rdsk/c2t7d3 /dev/rdsk/c2t7d3 - CONFIG in /dev/vg\_tngserveur - CONFIG in /dev/vg\_apps<br>UNUSED /dev/rdsk/c8t0d0<br>/dev/rdsk/c8t4d7 /dev/rdsk/c8t4d7 - CONFIG in /dev/vg\_tngserveur CONFIG in /dev/vg\_Package1<br>UNUSED /dev/rdsk/c8t5d1 UNUSED /dev/rdsk/c8t5d2 UNUSED /dev/rdsk/c8t5d3 UNUSED /dev/rdsk/c8t5d4 UNUSED /dev/rdsk/c8t5d5 UNUSED /dev/rdsk/c8t5d6 UNUSED /dev/rdsk/c8t5d7<br>/dev/rdsk/c8t6d0 CONFIG in /dev/vg\_Package2 /dev/rdsk/c8t6d1 UNUSED /dev/rdsk/c8t6d2 UNUSED /dev/rdsk/c8t6d3 UNUSED /dev/rdsk/c8t6d4 UNUSED /dev/rdsk/c8t6d5 /dev/rdsk/c8t6d6 UNUSED /dev/rdsk/c8t6d7 UNUSED /dev/rdsk/c8t7d0 UNUSED /dev/rdsk/c8t7d1 UNUSED

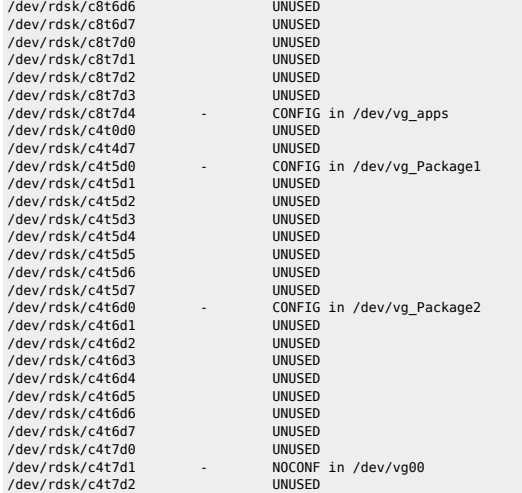

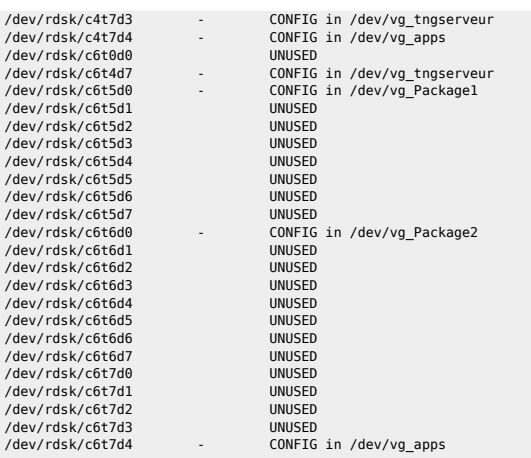

Au lieu de se contenter de lire les fichiers lvm, elle interroge aussi la pvda des disques, voici ce que ça donne sur un cluster:

(on teste l'ajout d'un disque sur un VG lié à un package)

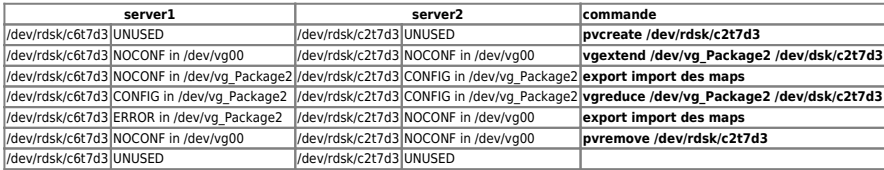

Du coup, on en déduit:

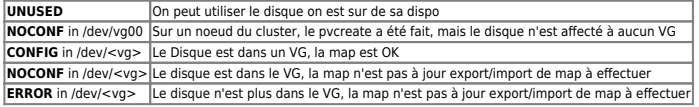

Lors des tests, on n'a pas regargé le comportement des disques alternés.

### <span id="page-9-0"></span>**Renommer un VG**

On génère la map

vgexport -s -p -m /tmp/pkg3.map /dev/vg\_Package3

 $\bullet$  On demonte le vg

vgchange -a n /dev/vg\_Package3

 $\bullet$  On supprime le vg

vgexport /dev/vg\_Package3

On créé l'enveloppe du vg

mkdir /dev/vg\_Package8 chmod 755 /dev/vg\_Package8 mknod /dev/vg Package8/group c 64 0x070000

On importe la map dans la nouvelle enveloppe

vgimport -m /tmp/pkg3.map -s /dev/vg\_Package8

On monte le vg pour check (/!\ si le vg est en mode exclusif, penser à le sortir du cluster: vgchange -c n vg\_Package8)

vgchange -a y vg\_Package8 lsvg vg\_Package8

Si le VG est sur un cluster, refaire 3 4 5 sur le second noeud.

[1\)](#page--1-0)<br>outil de gestion système d'HP-UX

From: <https://unix.ndlp.info/>- **Where there is a shell, there is a way**

Permanent link: **[https://unix.ndlp.info/doku.php/informatique:nix:hp:hpux\\_lvm](https://unix.ndlp.info/doku.php/informatique:nix:hp:hpux_lvm)**

Last update: **2012/02/29 16:49**